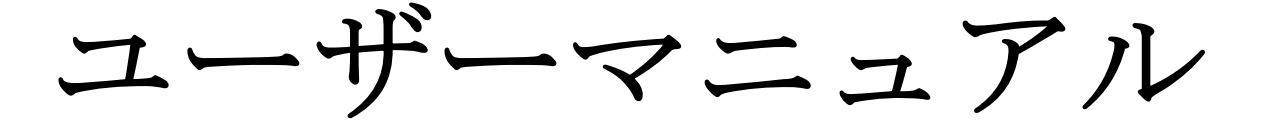

# デジタルオーディオプレーヤー

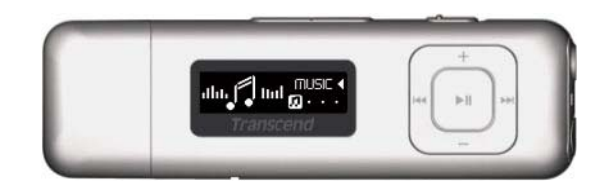

# **MP330**

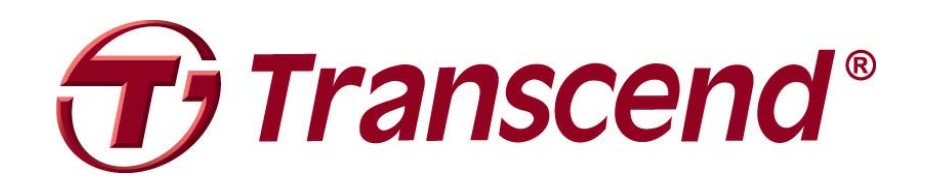

# 目次

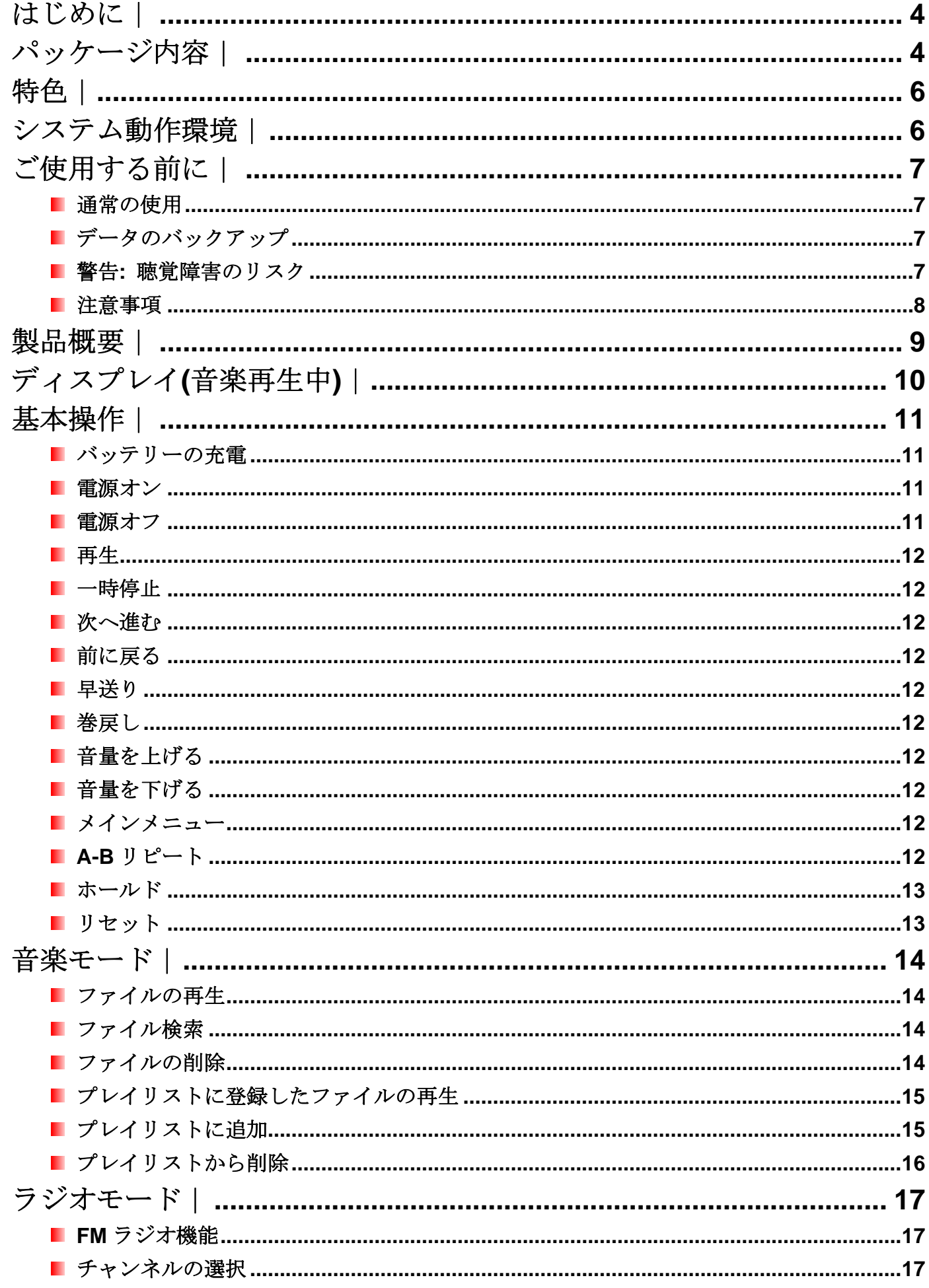

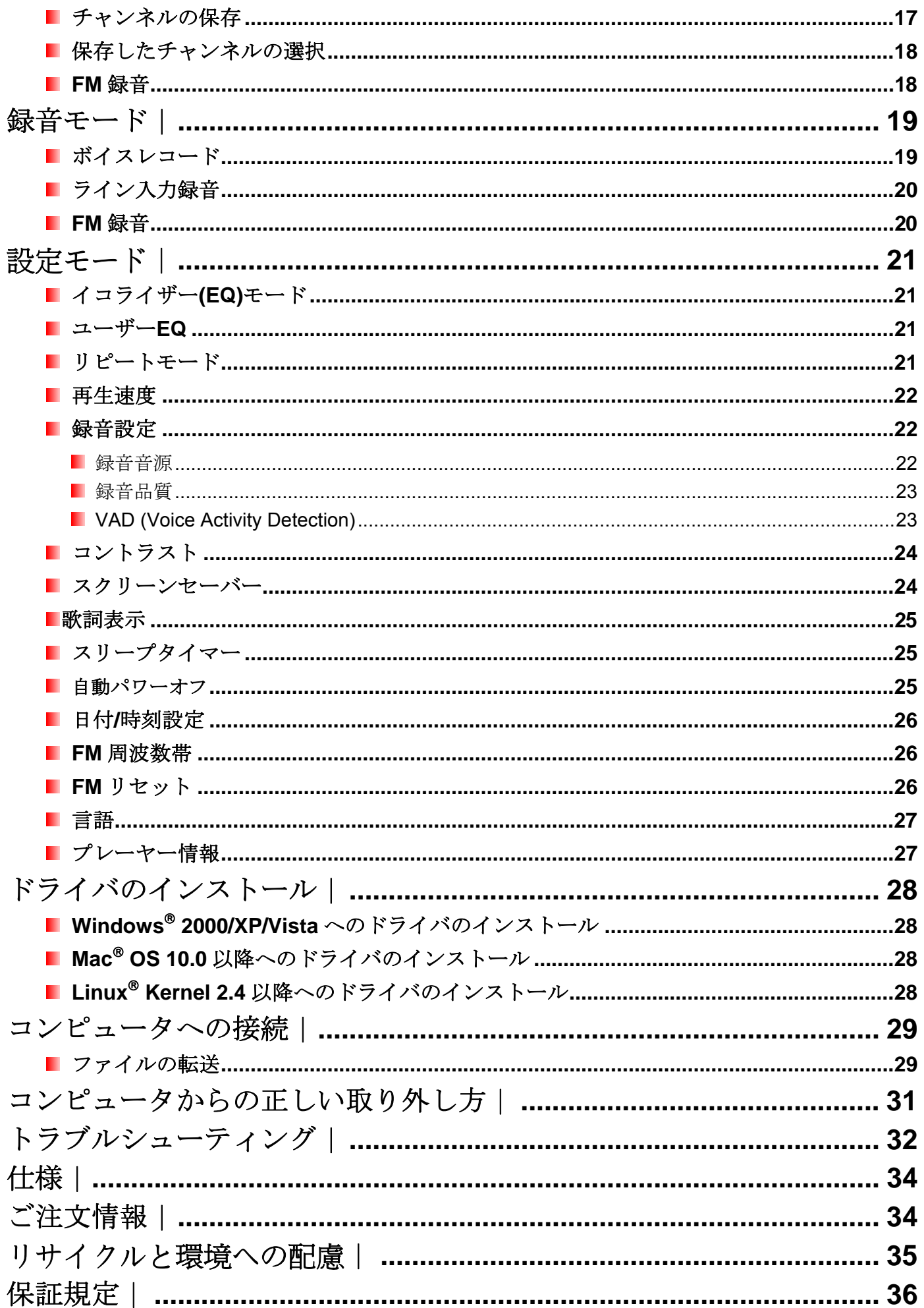

# はじめに |

トランセンドの **MP330** をご購入いただき誠にありがとうございます。このデバイスはフラッシュメモリを搭 載したポータブル音楽プレーヤーで、FM ラジオ、ボイスレコード、ライン入力録音、歌詞表示機能、A-B リ ピート機能、再生速度調節機能など多くの機能を備えています。更に、Hi-speed USB 2.0 インターフェイスに よりコンピュータとのデータ転送も快適に行うことができます。トラックの指定セクションを繰り返し再生で きる A-B リピート機能とトラックの再生速度を調節する再生速度調節機能は言語学習等に最適です。また、ボ イスメモを残したり、会議や講義を録音できるボイスレコードは大変便利です。スタイリッシュなトランセン ドの **MP330** はデジタルミュージックを楽しむのに最適です。

パッケージ内容 |

MP330 のパッケージには以下が同梱されています。

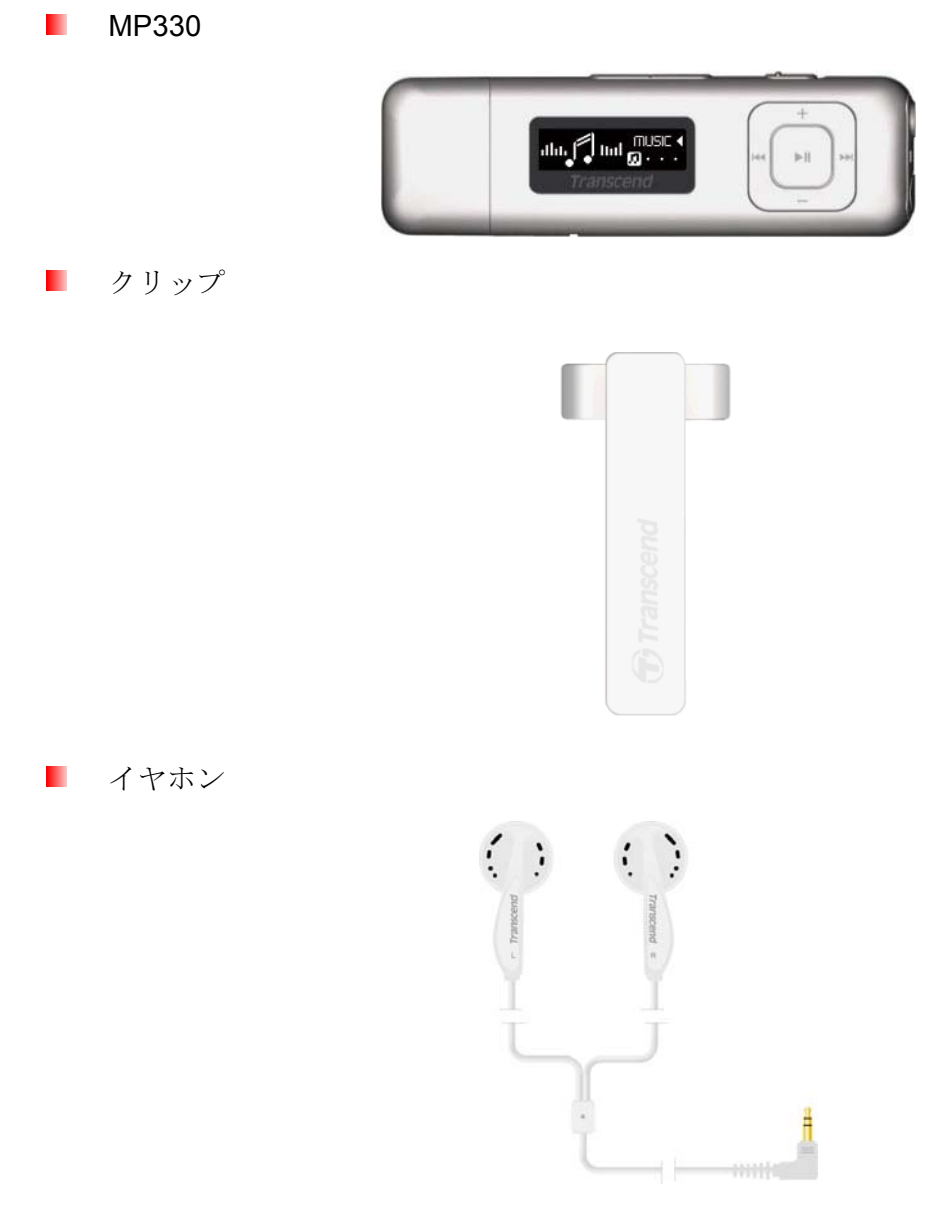

ライン入力録音ケーブル

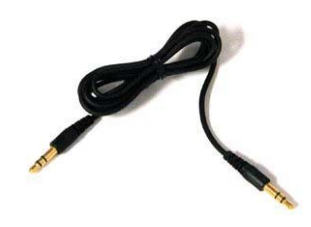

 $\blacksquare$  クイック操作ガイド(QSG)

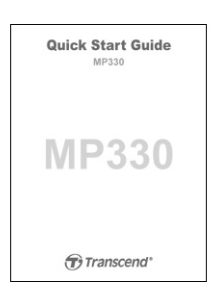

# 特色︱

- MP3 / WMA / FLAC / WAV フォーマットに対応
- 白色テキスト表示の有機 EL ディスプレイ
- FM ラジオ(FM 録音、20 局を設定可能)
- 内蔵マイクによるボイスレコードと CD プレーヤー等からのライン入力録音
- プレイリスト機能
- 歌詞表示機能(Winamp 等の歌詞入力に対応したソフトウェアが別途必要)
- 効果的なボイスレコードが可能な VAD (Voice Activation Detection)機能
- トラックの指定セクションを繰り返し再生できる A-B リピート機能
- 再生速度調節機能(MP3/WAV フォーマットのみ対応)
- メニュー、曲名/アーティスト名/歌詞を14ヶ国語で表示対応
- データ転送/ストレージが可能な USB フラッシュドライブ
- スリープタイマー
- 消費雷力を抑えるスクリーンセーバーと自動シャットダウン機能
- カスタマイズ可能なユーザーEQ を含む7 種類のイコライザーモード
- 充電式リチウムイオンバッテリーによる電源供給(フル充電で最大12時間の連続音楽再生が可能)\*
- コンピュータへの簡単接続と快適なデータ転送が可能な USB 2.0 対応のコネクタが内蔵
- 時刻&日付表示

\*最大連続音楽再生可能時間はスクリーンセーバーを"10-Sec/Blank"に、歌詞表示を"Disable"に設定した場合のものです。

# システム動作環境 |

- USB ポート搭載のデスクトップまたはノートブック
- 以下のオペレーションシステムのうちいずれか
	- Windows $^{\circ}$  2000
	- Windows<sup>®</sup> XP
	- Windows Vista<sup>®</sup>
	- Windows<sup>®</sup>  $7$
	- Mac<sup>®</sup> OS 10.0 以降
	- Linux<sup>®</sup> Kernel 2.4 以降

# ご使用する前に |

以下の安全のガイドラインにしたがってご使用ください。

# ■ 通常の使用

- パッケージの開封は注意して行ってください。
- USB ケーブルを接続する前に端子のサイズや形状を確認してください。
- 付属のケーブル類を使用してください。仕様に対応していないケーブルを使用した場合、MP330 にダ メージを与える可能性があります。
- **MP330 を USB** ハブに接続しないでください。複数のデバイスを接続した USB ハブと使用した場合、 十分な電源が供給できず **MP330** にダメージを与える恐れがあります。再生可能時間が短くなったり、 設定がリセットされたり、ファームウェアが損傷するなどの原因となります。
- 水や他の液体が MP330 にかからないようにしてください。
- 湿った/濡れた布で本体ケースを拭かないでください。
- 下記の場所で使用や保管をしないでください。下記の場所では MP330 を使用したり、保管したりしな いでください。
	- o 直射日光の当たる場所
	- o エアコン、ヒーターや熱源をもつ機器の近く
	- o 直射日光の当たる車の車内
- 充電が完了したらプレーヤーは外してください。長時間の充電は避けてください。
- 湿高温や直射日光の当たる場所で充電しないでください。
- バッテリーを最大限のパフォーマンスで利用するために、頻繁に使わない場合でも毎月 1 回はデバイスを使用し 充電するようにしてください。

# データのバックアップ

- トランセンドはデータの損失や損傷には一切の責任を負いません。 定期的にコンピュータやストレージメディアに MP330 のバックアップをとることをお勧めします。
- 高速データ転送を利用するには、コンピュータの USB ドライバが Hi-Speed USB 2.0 仕様に対応して いる必要があります。USB ドライバの情報についてはご使用のコンピュータ、またはマザーボードの マニュアルを参照ください。

# **■ 警告: 聴覚障害のリスク**

- 習慣的にヘッドホンやイヤホンを使用し、80 デシベル以上で音楽を聴いていると大きな音でも音量が 充分ではないという誤った感覚になることがあります。音量を徐々にコントロールし、耳へのダメー ジ、リスクを減らしてください。
- 聴覚を守るために MP3 プレーヤーの音量を 80 デシベル以下にして、長時間のご使用は避けてくださ い。頭痛、吐き気、聴覚障害などの症状が現れた場合はご使用をやめてください。
- MP3 プレーヤーの音量は 100 デシベルまでに制限されています。
- MP3 プレーヤーとイヤホンはウォークマン用のフランス規格に準拠しています。(1998 年 7 月 24 日規

定)

• 別のイヤホンを使用する場合は、仕様が付属のイヤホンと同等であるかを確認してください。

# ■ 注意事項

- 電源をオンにする前にホールドスイッチが解除されているか確認してください。
- MP330 をノートブックコンピュータに接続したままにするとコンピュータのバッテリーを使用するこ とになりますので注意してください。
- "正しい取り外し方"の手順に従って MP330 をコンピュータから取り外してください。
- トランセンドでは特定の製品向けにファームウェアを提供しています。トランセンドのホームページ をご確認いただき、最新のファームウェアをダウンロードしてください。 http://www.transcend.co.jp

製品概要 |

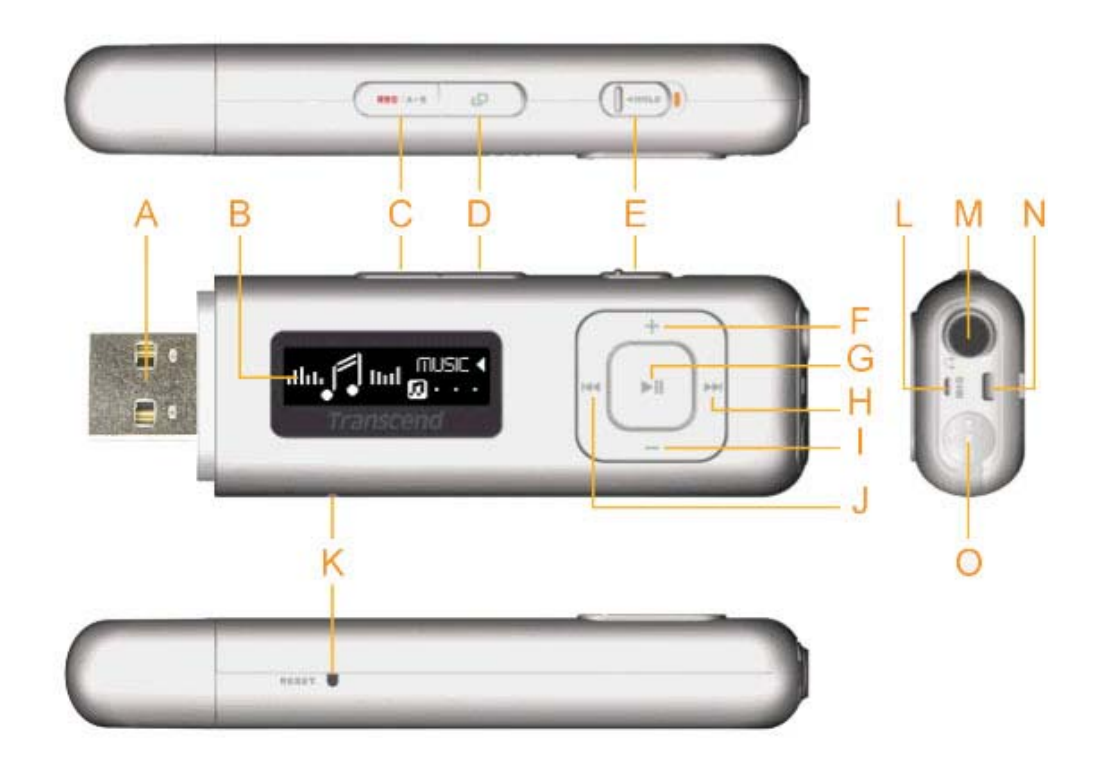

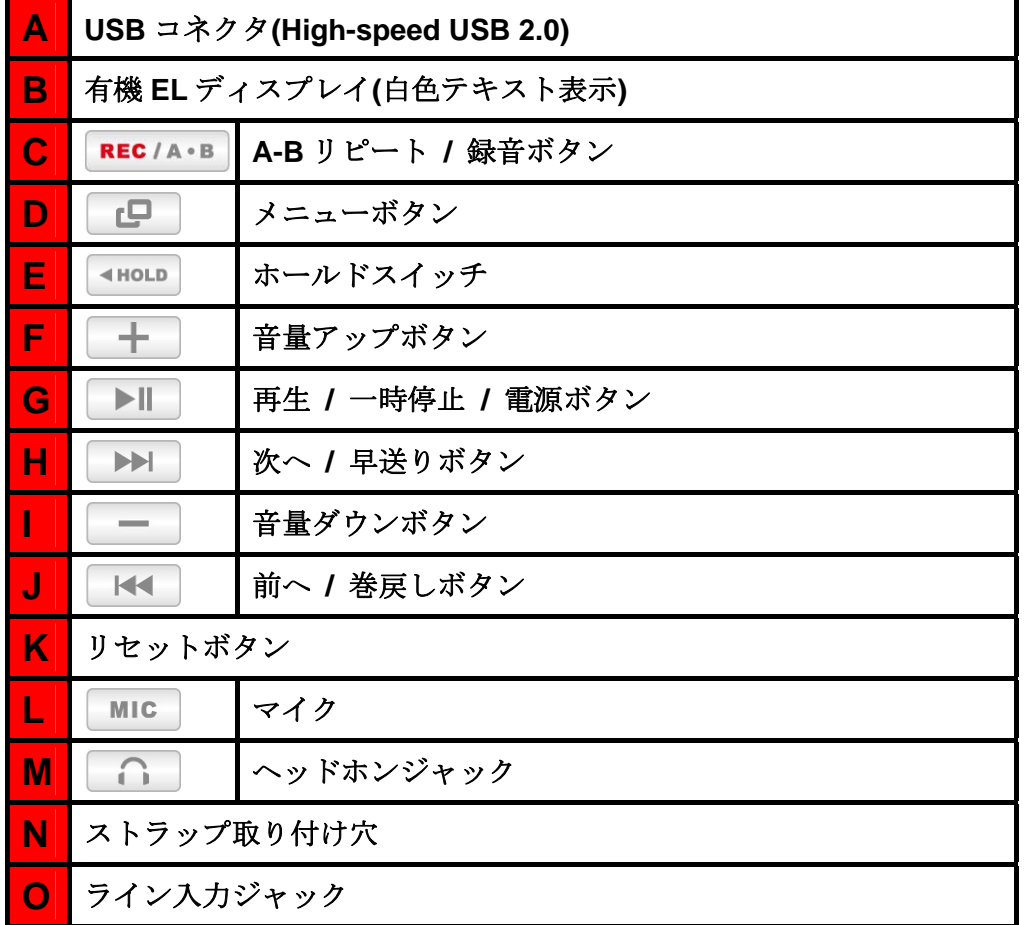

# ディスプレイ**(**音楽再生中**)**︱

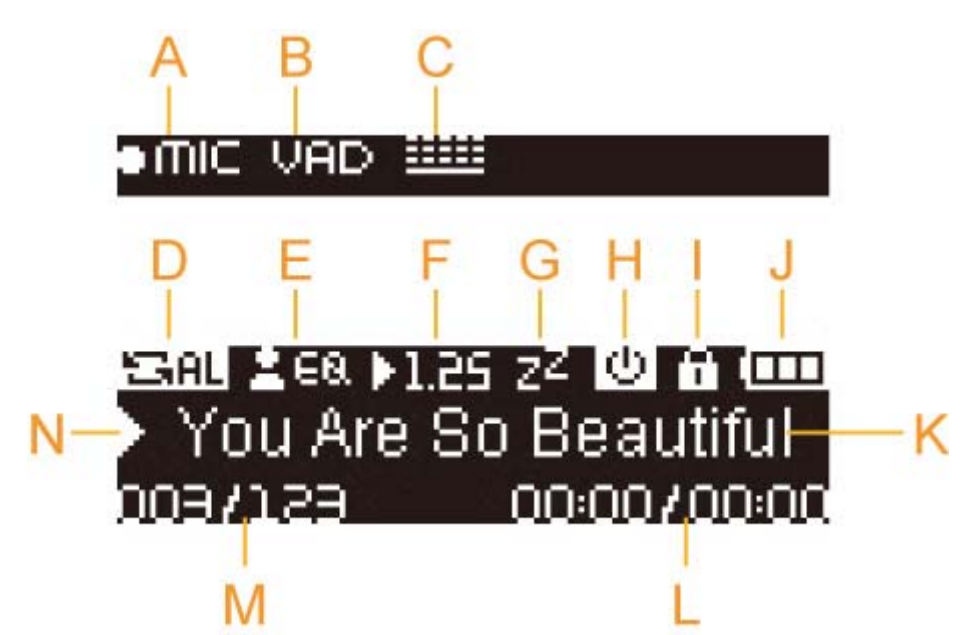

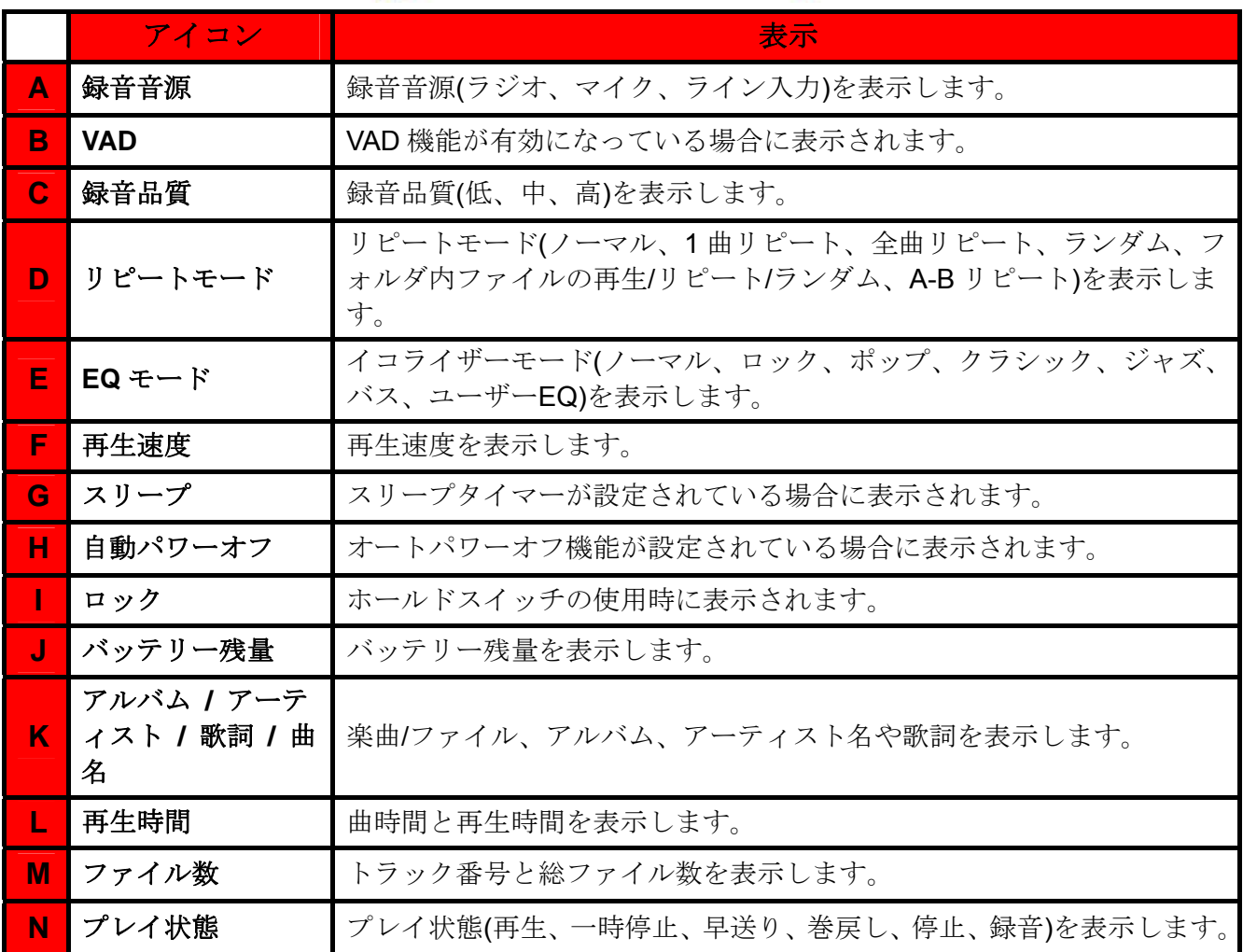

# 基本操作 |

# ■ バッテリーの充電

MP330 のキャップを外し、USB コネクタをデスクトップ/ノートブックコンピュータの利用可能な USB ポー トに接続します。内蔵のリチウムイオンバッテリーの充電が開始されます。スクリーン右上に充電状態が表示 され、アニメーションが停止すると充電完了です。

*MP330*にダメージを与える恐れがありますので、*MP330* を *USB*ハブや外付けの *USB*ポート*(*キ ーボード、モニター、その他周辺機器*)*に接続しないでください。充電を行う場合は *MP330* を 直接コンピュータの *USB* ポートまたは弊社の *USB* 電源アダプタ*(*別売*)*に接続してください。

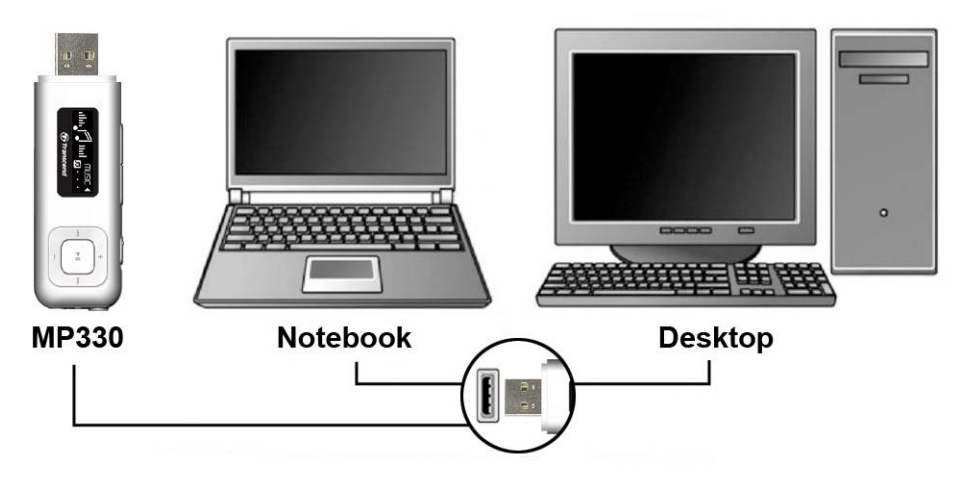

使用する前に設定メニューで言語設定を行うことをお勧めします。設定方法については設定モードの言語を参照 ください。また、日本でラジオ機能を利用する場合は設定モードの **FM** 周波数帯を参照して日本の FM 周波数帯 に設定してください。

## ■ 雷源オン

▶Ⅱ ボタンを長押しして電源を入れます。ディスプレイにアニメーションが現れます。スタートアップ画 面が消えるとメインメニューが開き、MP330 が利用可能な状態になります。

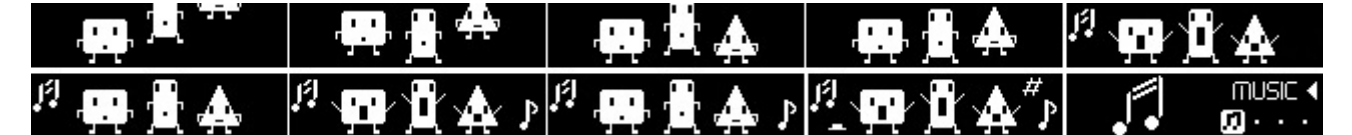

- 電源オンには数秒かかります。
- 電源を入れる際にロックアイコン がディスプレイに表示された場合、*MP330* のホ ールドスイッチ <HOLD が有効( ||<mol)になっています。電源を入れる前には、ホールドスイッチを解 除*( )*してください。

#### 電源オフ

 $>||$ ボタンを長押しして電源をオフします。

- 電源オフには数秒かかります。
- 電源オフのアニメーションがディスプレイに表示されます。

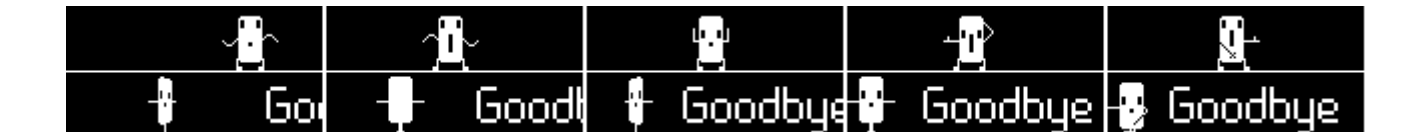

## ■ 再生

▶ | ボタンを押して、選択した音楽、録音ファイルを再生します。

### ■ 一時停止

ファイルの再生中や録音中に | ▶ | ボタンを押すと一時停止します。

# ■次へ進む

ボタンを押すと次のファイルへ進みます。

# ■ 前に戻る

ボタンを押すと前のファイルに戻ります。

### ■ 早送り

ボタンを押し続けると早送りします。

■ 巻戻し

ボタンを押し続けると巻戻しします。

# ■ 音量を上げる

■ ★ ■ ボタンを押す、または長押しして適度と思われる音量になるように調節します。

### ■ 音量を下げる

ボタンを押す、または長押しして適度と思われる音量になるように調節します。

メインメニュー

■■■■ボタンを押すとメインメニューに移動できます。メインメニューから音楽、ラジオ、録音、設定 の各モードに移動することができます。

# ■ A-B リピート

- 1. 音楽モードで音楽/録音ファイルを再生させ、リピートさせる部分の始まりで REC/A·B | ボタンを押 します。
- 2. リピートを終わらせたい部分で REC/A·B ボタンを押します。
- **3.** 指定された部分が繰り返し再生されます。
- 4. もう一度 REC/A·B ボタンを押すと A-B リピートを終了します。

# ■ ホールド

スイッチを有効にすると、すべてのボタン操作は無効になります。

# ■ リセット

MP330 が正しく動作しない場合、リセットボタンを 3 秒~5 秒押し続けることでリセットすることができ ます。

# 音楽モード!

- ファイルの再生
	- 1. ▶**| ▶ |** ボタンを長押しして電源をオンにし、メインメニューを開きます。
		- **MP330** が電源オンの状態になっている場合は | □ | ボタンを押してメインメニューを開き ます。
	- 2. |K<| | ▶▶ | ボタンを押して音楽モードを選択し、 ▶ | ボタンを押します。MP330 は自動的 に音楽ファイルを検索します。

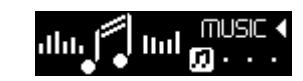

3. ファイル検索機能または | K< | / | ▶▶ | ボタンでお好みの音楽/録音ファイルを選択します。

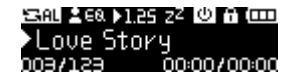

- **4.** ▶ | ボタンを押すとファイルを再生します。
	- { *MP330* に対応している音楽フォーマットは仕様で確認ください。
	- { *MP330* に利用可能なファイルがない場合、ディスプレイに*"\*\* No Music Files \*\* (*音楽ファイ ルがありません*)"*メッセージが表示されます。

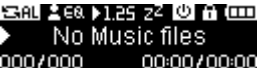

# ■ ファイル検索

ファイル検索機能を使用することでファイル/フォルダ間の移動が簡単に行えます。

1. 音楽モードで | C | ボタンを長押し、File Navigator (ファイル検索)を選択して | ▶ | ボタンを押 します。

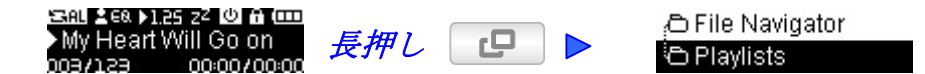

- **2.** 利用可能なファイルの一覧が表示されます。
- 3. | ← |/ | ー | ボタンを押してファイルを選択します。

DO1 My Heart Will Go △ D 02 Show Me So Lov –

- **4.** ▶ | ボタンを押すと、選択したファイルを再生します。
- **5.** フォルダを開く場合は、フォルダを選択して | ▶ | | | ▶ | ボタンを押します。
- 6. フォルダを閉じる場合は |KK |ボタンを押すか、**t.** アイコンを選択して | ▶ | ボタンを押します。

### ■ ファイルの削除

1. 音楽モードで ■■ ボタンを長押し、File Navigator (ファイル検索)を選択して ■■ ボタンを押 します。

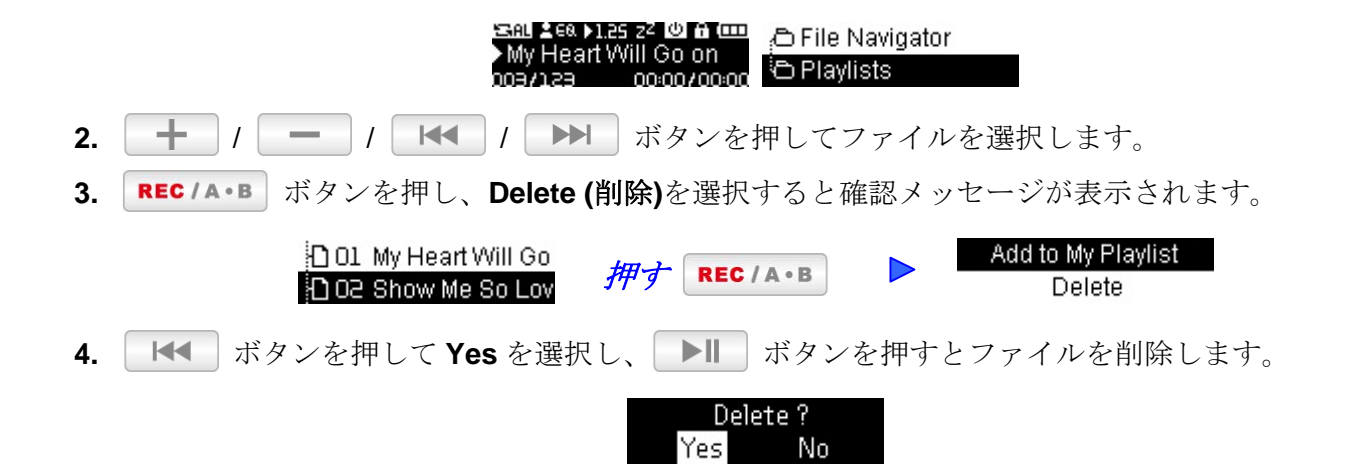

# ■ プレイリストに登録したファイルの再生

お気に入りのファイルをプレイリストに登録することで簡単にアクセスできます。MP330 は My Playlist 機能 に加え、M3U、PLA、WPL フォーマットのプレイリストにも対応しています。

1. 音楽モードで | C | ボタンを長押し、Playlists (プレイリスト)を選択して | ▶ | ボタンを押しま す。

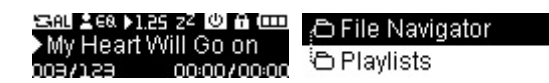

2. My Playlist またはインポートしたプレイリストを選択して | ▶ | ボタンを押します。

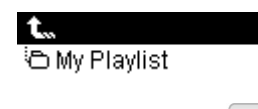

3. | + |/ | - | ボタンを押してファイルを選択し、| ▶ | / | ▶ | ボタンを押すと再生します。 選択した楽曲の再生が終わると、リストにある音楽ファイルを再生します。

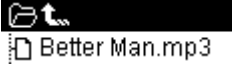

**4.** 再生を終了するにはファイル検索機能で別のファイルを選択します。

# ■ プレイリストに追加

1. 音楽モードで | ■ ポタンを長押し、File Navigator (ファイル検索)を選択して | ▶ | ボタン を押します。

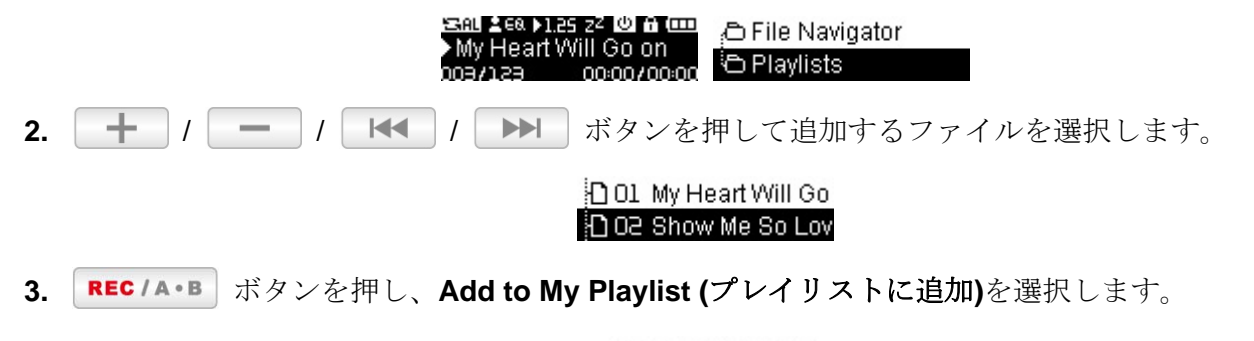

# ■ プレイリストから削除

1. 音楽モードで ■■ ボタンを長押し、Playlists (プレイリスト)を選択して ■■ ボタンを押しま す。

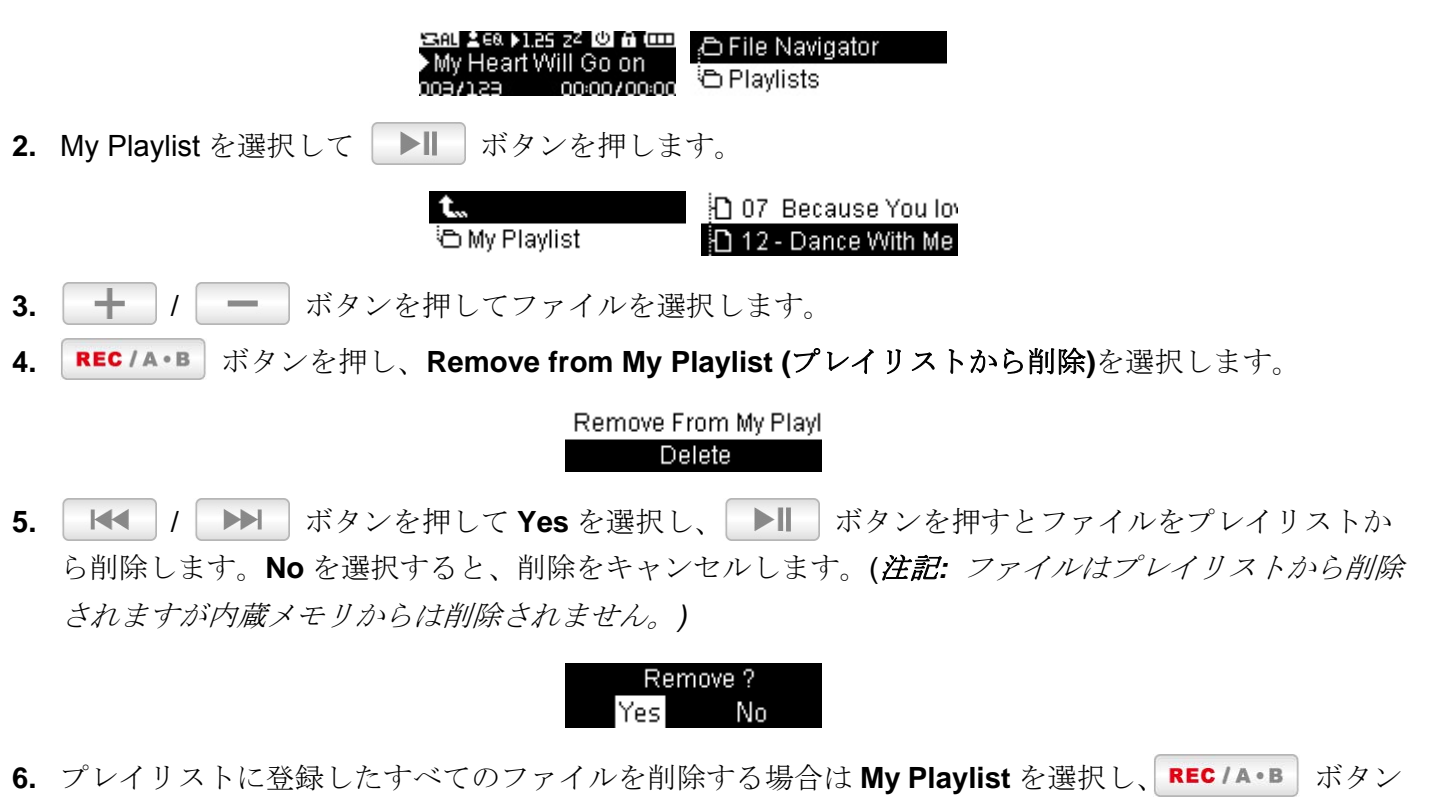

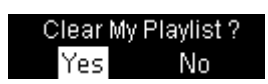

を押し、確認メッセージの **Yes** を選択してください。

# ラジオモード |

FM 周波数範囲は、設定モードの FM 周波数帯で設定ください。日本で使用する場合は、日本の **FM** 周波数帯 に設定する必要があります。

## **FM** ラジオ機能

- 1. イヤホンをイヤホンジャック | C | に取り付けます。(ラジオを聴く場合は必ず付属のイヤホンを取 り付けてください。)
- 2. | ボタンを押してメインメニューを開きます。
- 3. | K< |/ | ▶▶ | ボタンを押してラジオモードを選択し、| ▶ | ボタンを押します。

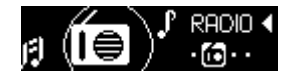

**4.** FM ラジオの周波数がスクリーンに表示されます。

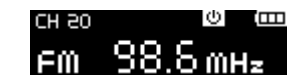

○ 初めてご使用する場合、全チャンネルは一度オートスキャンされ、強い電波を受信した周波数を *20* チャンネル分設定します。再度スキャンを行う場合は設定モードの *FM* リセットを実行してく ださい。

# ■ チャンネルの選択

手動でラジオチャンネルを選択する場合は | K< | / | ▶▶ | ボタンを押して FM 周波数を調節し、お好みの チャンネルを選択します。(周波数は、各ボタンを一回押すごとに 0.1MHz 単位で調節されます。) 或いは、 / ボタンを長押しすることで、次のチャンネルをオートスキャンできます。

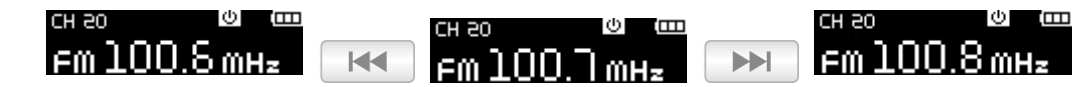

# ■ チャンネルの保存

MP330 のメモリにお好みの 20 チャンネル(CH01 ~ CH20)が保存できます。

1. | K< | / | ▶▶ | ボタンを押して保存するチャンネル(周波数)を選択します。

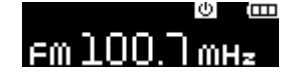

2. REC/A·B ボタンを押すとチャンネル番号のセレクターが表示されます。(長押ししないでください。)

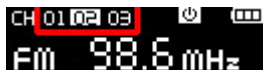

3. | K< |/ | ▶▶ | ボタンを押してチャンネル番号を選択します。

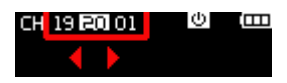

4. REC/A·B ボタンを押すと設定中の周波数を選択したチャンネル番号に保存します。

### CH PO  $\epsilon$ m 100.7 mHz

# ■ 保存したチャンネルの選択

1. ラジオモードで REC/A·B ボタンを押すとチャンネル番号が表示されます。(長押ししないでくだ さい。)

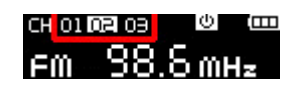

2. | K< | / ▶▶ | ボタンを押してお好みのチャンネル番号を選択し、 ▶ | ボタンを押すと選択し た保存したチャンネルにアクセスします。

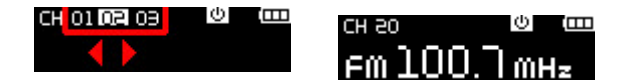

# **FM** 録音

**1.** お好みのチャンネル(周波数)を選択します。

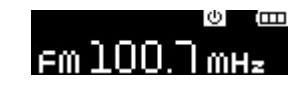

- 2. REC/A·B ボタンを 2 秒間押すと録音が始まります。
- **3.** ディスプレイには録音している FM 録音ファイル名が表示されます。

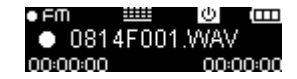

4. 録音中に | ▶|| ボタンを押すと録音を一時停止し、再度 | ▶|| ボタンを押すと再開します。

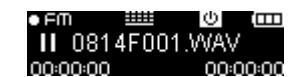

- 5. REC/A·B ボタンを2秒間押すと録音を停止し、ラジオモードに戻ります。
	- { *FM* 録音ファイル名は*"MonthDayF###.WAV"*となります。

例*: 0101F012.WAV* は *1* 月 *1* 日に作成した *12* 番目のファイルという意味です。

- { *FM* 録音ファイルは */FMIN.DIR* フォルダに保存されます。音楽モードのファイル検索機能で検索 できます。
- 録音のサンプル周波数の調節は設定モードの録音設定の録音品質を参照ください。

# 録音モードー

MP330 には 2 通りの方法で録音開始が行えます。

○ | ■ | ボタンを押してメインメニューを開き、録音モードを選択する。

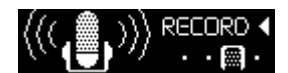

**○ REC/A·B** ボタンを2秒間長押しする。

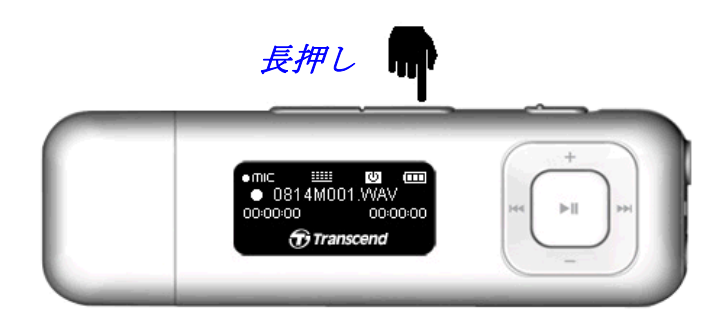

MP330 には以下の録音に対応しています。

- ボイスレコード
- ライン入力録音
- z **FM** ラジオ録音

Q 録音ファイルは音楽モードのファイル検索機能でアクセスできます。

ボイスレコード

- 1. メインメニューで録音モードを選択するか、ラジオモードを除くすべてのモード時に REC/A·B ボタ ンを 2 秒間押すことで内蔵マイクによる録音が開始されます。
- **2.** ディスプレイには録音しているボイスレコードファイル名が表示されます。

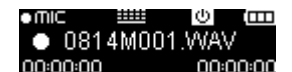

3. 録音中に | ▶ | ボタンを押すと録音を一時停止し、再度 | ▶ | ボタンを押すと再開します。

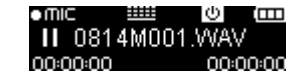

4. REC/A·B ボタンを2 秒間押すと録音を停止し、メインメニューに戻ります。

{ ボイスレコードファイル名は*"MonthDayM###.WAV"*となります。 例*: 0113M012.WAV* は *1* 月 *13* 日に作成した *12* 番目のファイルという意味です。

{ ボイスレコードファイルは */ MICIN.DIR* フォルダに保存されます。音楽モードのファイル検索 機能で検索できます。

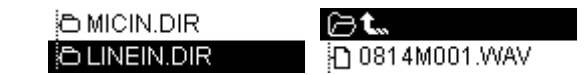

- O 録音のサンプル周波数の調節は設定モードの録音設定の録音品質を参照ください。
- { 録音品質を向上させるには、*MP330* の内蔵マイクを音源に近づけてください。

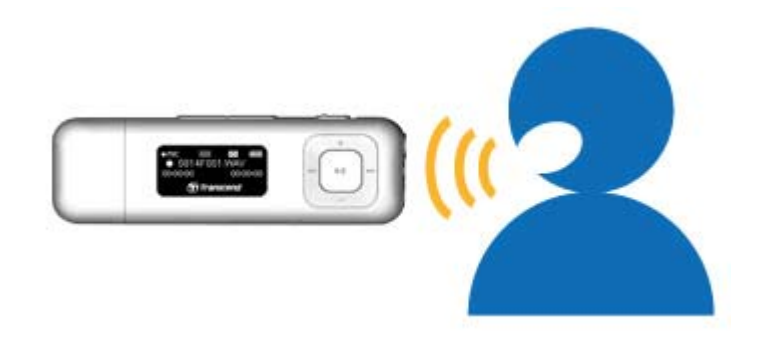

# ■ ライン入力録音

MP330 の録音音源はデフォルトで内蔵マイクに設定されています。ライン入力録音を行う場合は設定モードの 録音設定の録音音源を参照ください。

- 1. メインメニューで録音モードを選択するか、ラジオモードを除くすべてのモード時に REC/A·B ボタ ンを 2 秒間押すことでライン入力録音が開始されます。
- **2.** ディスプレイには録音しているライン入力録音ファイル名が表示されます。

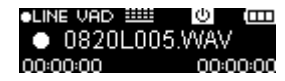

3. 録音中に | ▶|| ボタンを押すと録音を一時停止し、再度 | ▶|| ボタンを押すと再開します。

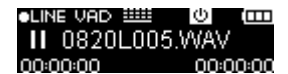

- 4. REC/A·B ボタンを2秒間押すと録音を停止し、メインメニューに戻ります。
	- { ライン入力録音ファイル名は*"MonthDayL###.WAV"*となります。 例*: 0113L012.WAV* は *1* 月 *13* 日に作成した *12* 番目のファイルという意味です。
	- { ライン入力録音ファイルは */ LINEIN.DIR* フォルダに保存されます。音楽モードのファイル検索 機能で検索できます。

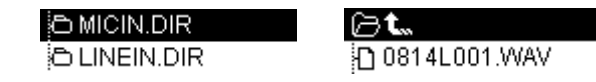

O 録音のサンプル周波数の調節は設定モードの録音設定の録音品質を参照ください。

# **FM** 録音

ラジオモードの FM 録音を参照ください。

# 設定モード |

- 1. | ■■ ボタンを押してメインメニューを開きます。
- 2. |K<| | | ▶▶ | ボタンを押して設定モードを選択し、| ▶ | ボタンを押します。

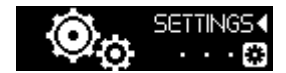

3. 設定メニューを閉じるには **ロー** ボタンを押します。

イコライザー**(EQ)**モード

7 種類のイコライザーモード(NOM ノーマル、 1909 ポップ、 800 ロック、 800 クラシック、 808 ジャズ、 802 バ ス、 ユーザー**EQ**)からお好みの設定が選択できます。

1. | K< | / | ▶▶ | ボタンを押して設定メニューから EQ を選択し、 | ▶ | ボタンを押します。

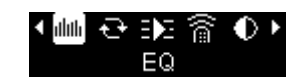

2. |K<|| | ▶▶| ボタンを押してお好みの EQ モードを選択します。

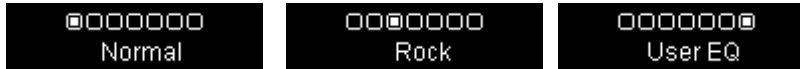

3. ▶ | ボタンを押して設定します。

#### ユーザー**EQ**

イコライザーの設定をお好みのサウンドにカスタマイズすることができます。

1. | K< |/ | ▶▶ | ボタンを押して設定メニューから EQ を選択し、| ▶ | ボタンを押します。

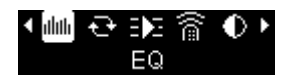

2. |K<|| |▶ |ボタンを押して EQ メニューから User EQ (ユーザーEQ)を選択し、 ▶ |ボタン を押します。

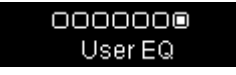

3. | K◀ |/ | ▶▶ | ボタンを押して調節するイコライザーの周波数(80Hz - 200Hz - 1KHz - 4KHz -**8KHz**)を選択します。**ALL** を選択すると 5 つの周波数を同時に操作できます。

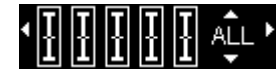

4. | + |/ | - | ボタンを押して各周波数のイコライザーレベルを調節します。

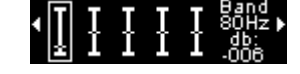

**5. | ▶ | ボタンを押すと設定を保存し、設定メニューに戻ります。** 

### ■ リピートモード

以下からお好みのリピートモードが選択できます。

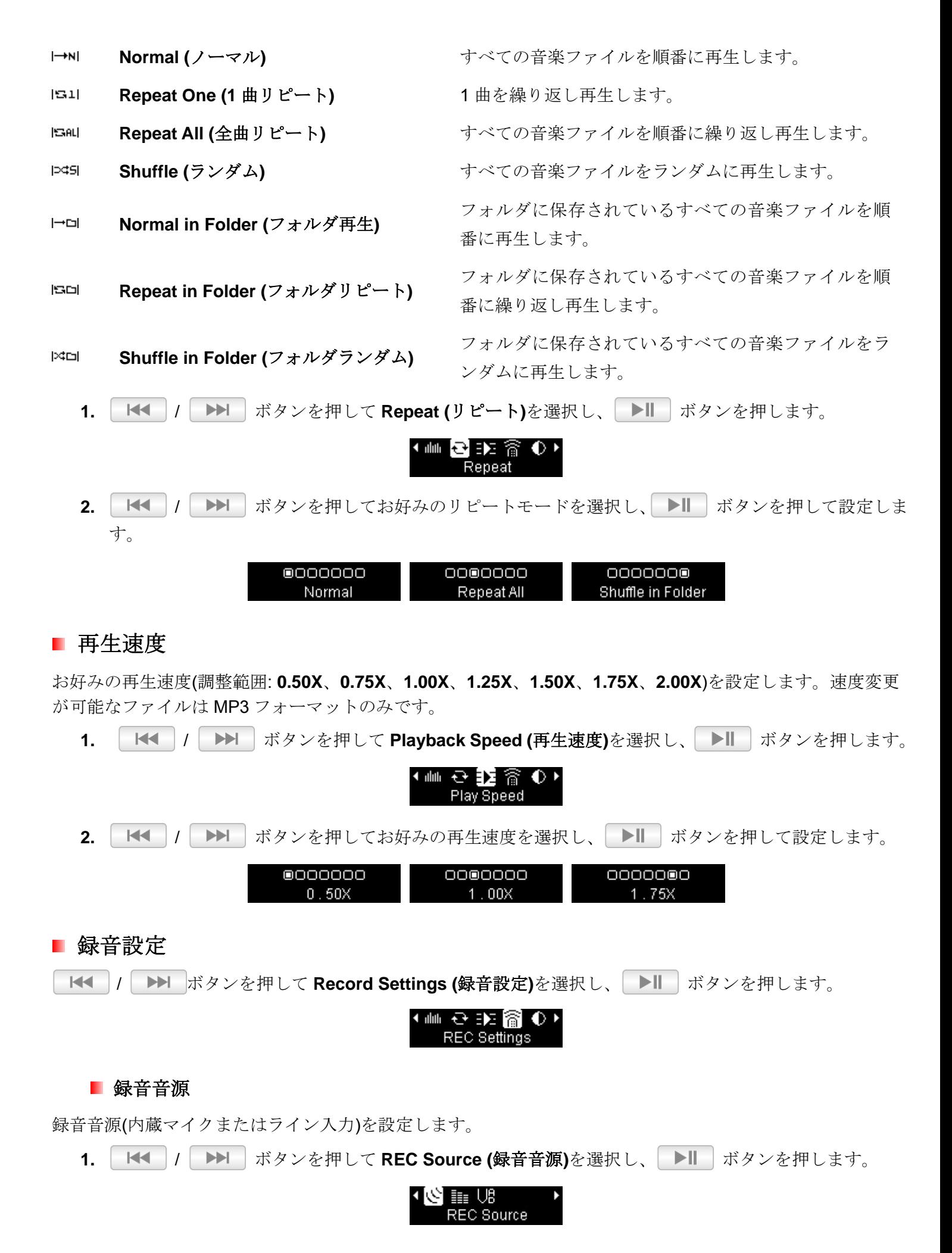

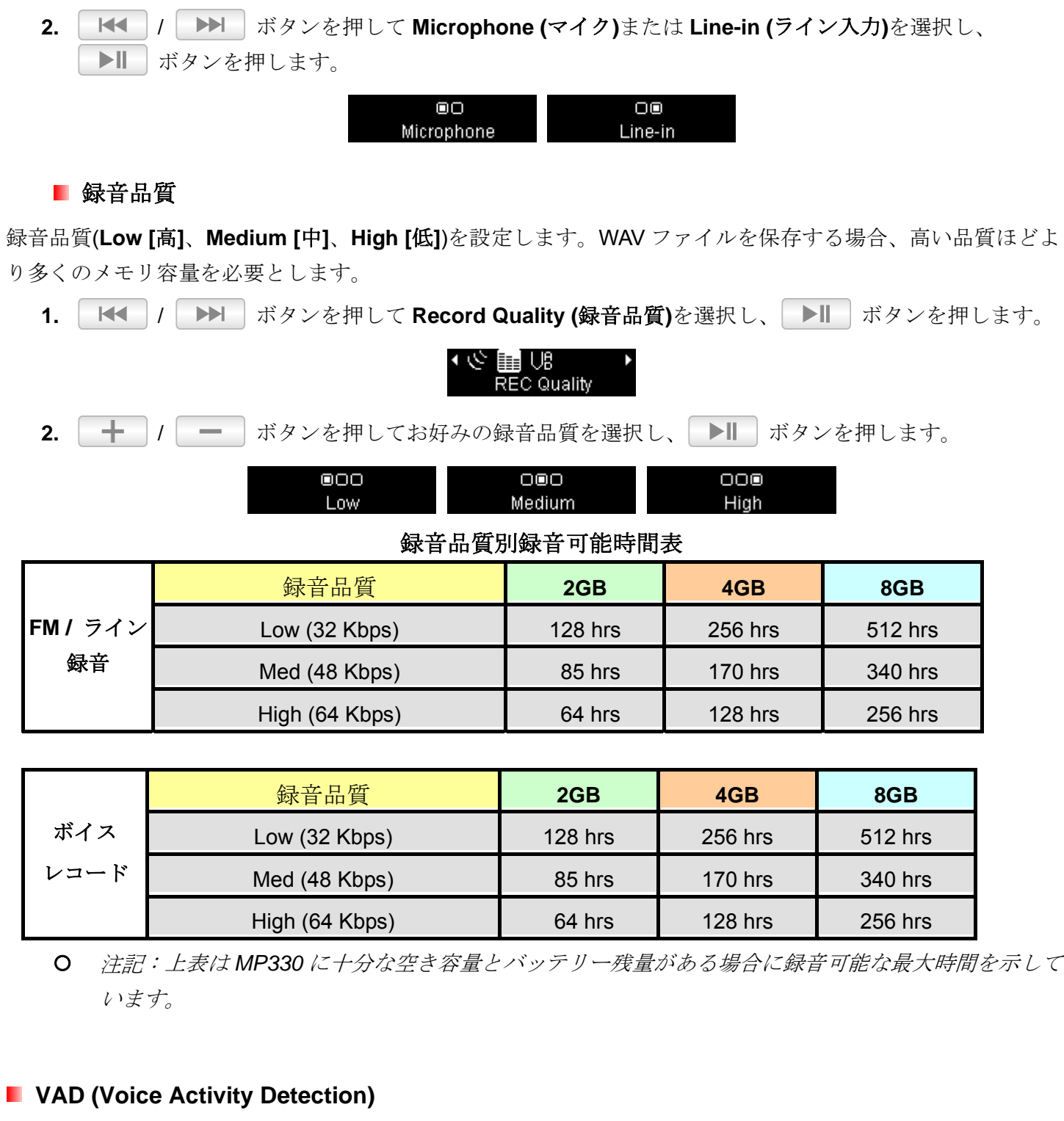

VAD は MP330 が音声を感知したときに録音を開始する機能です。音声がなくなった場合、再び音声を感知す るまで録音を停止します。この機能を利用することでより効果的なボイスレコードを行うことができます。

1. | K< | / | ▶▶ | ボタンを押して VAD を選択し、 ▶ | ボタンを押します。

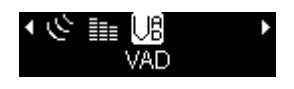

2. |K← |/ ▶▶ |ボタンを押して Enable (オン)または Disable (オフ)を選択し、 ▶ | ボタンを押 します。

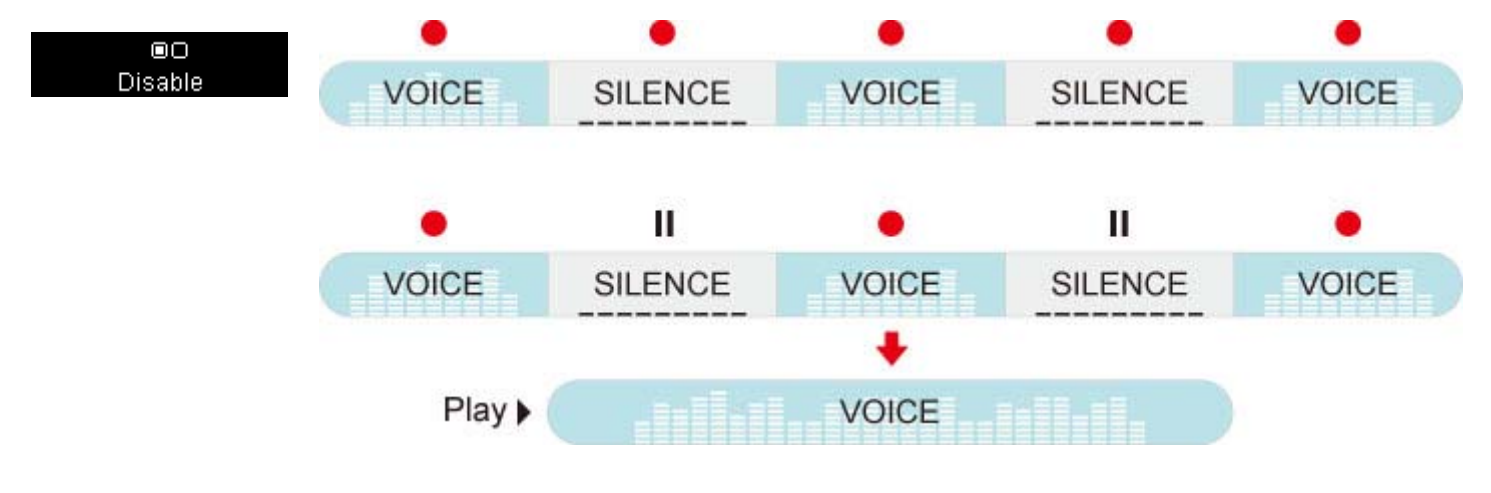

### コントラスト

ディスプレイのコントラストを設定します。高いコントラストを設定するとバッテリーの消費が速くなります。

1. | K< | / | ▶▶ | ボタンを押して Contrast (コントラスト)を選択し、| ▶ | ボタンを押して設定し ます。

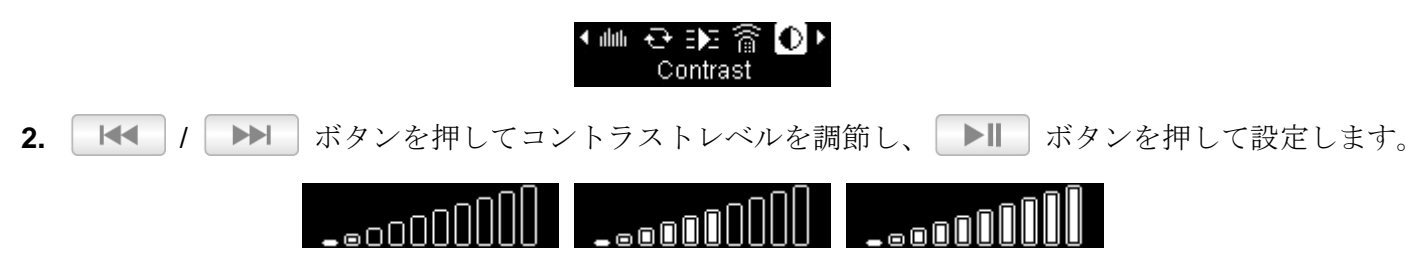

# ■ スクリーンセーバー

特定時間(10 秒/20 秒/30 秒)にボタン操作がない場合、表示するスクリーンセーバーとタイマーを設定します。 スクリーンセーバーは以下から選択できます。

**Blank** 無表示でバッテリー消費を節約します。

**Clock** 時刻を表示します。

1. | K← |/ | ▶▶ ボタンを押して Screen Saver (スクリーンセーバー)を選択し、 ▶ | ボタンを押し て設定します。

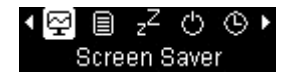

**2. | K◀ |/ ▶▶ | ボタンを押してスクリーンセーバーを起動するタイマー(Disable [無効]、10 sec [10 秒**]、20 sec [20 秒]、30 sec [30 秒])を選択し、 ▶ | ボタンを押します。

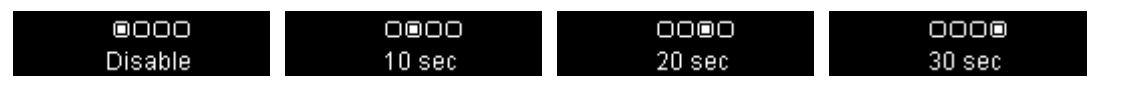

**3.** タイマーを設定するとスクリーンセーバー選択画面が表示されます。 | K< |/ ▶▶ | ボタンを押し てスクリーンセーバーを選択し、 ▶ ポタンを押して設定します。

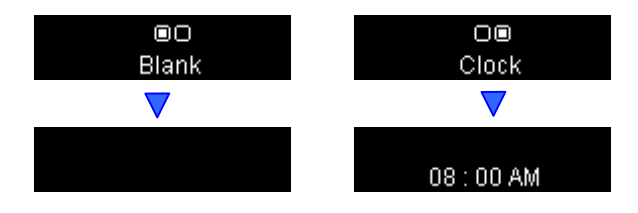

トラックの再生中に歌詞をディスプレイに表示させます。

# 注意: 歌詞ファイルの拡張子は*".LRC"*を使用し、対応する音楽ファイルと同じファイル名にする必要があ ります。

例: 音楽ファイル "GM-Last Christmas.mp3"と歌詞ファイル "GM-Last Christmas.lrc"の両方を MP330 に転送 してください。

1. | K< |/ | ▶▶ | ボタンを押して Lyrics Sync (歌詞表示)を選択し、| ▶ | ボタンを押します。

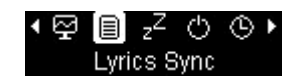

2. |K<| | | ▶▶| ボタンを押して歌詞表示のオン/オフ(Enable / Disable)を選択し、 ▶ | ボタンを 押して設定します。歌詞表示をオフにすると、アルバム名、楽曲名の情報が音楽ファイルの再生中に表 示されます。

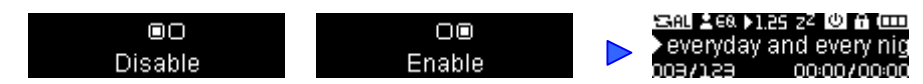

# ■ スリープタイマー

特定時間(15/30/60 分)の経過で MP330 の電源を自動的にオフにするタイマーを設定します。(動作中でも電源 はオフとなります。)

1. |K< |/ | ▶▶ ボタンを押して Sleep Timer (スリープタイマー)を選択し、 ▶ | ボタンを押しま す。

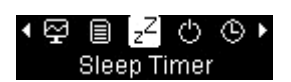

2. | K◀ |/ | ▶▶ | ボタンを押してスリープを起動するタイマーの時間(Disable [無効]、15 min [15 分]、 30 min [30 分]、60 min [60 分])を選択し、 ▶ | ボタンを押して設定します。

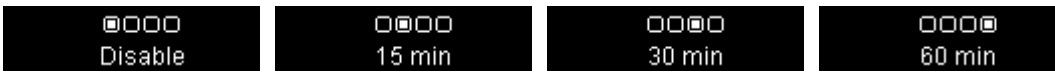

# ■ 自動パワーオフ

ボタン操作がない場合、特定時間(15/30/60 分)の経過で MP330 の電源を自動的にオフにするタイマーを設定し ます。

1. | K< | / | ▶▶ | ボタンを押して Auto Power Off (自動パワーオフ)を選択し、| ▶ | ボタンを押し ます。

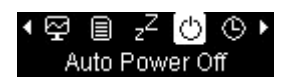

2. | K◀ |/ | ▶▶ | ボタンを押してパワーオフの時間(Disable [無効]、15 min [15 分]、30 min [30 分]、 **60 min [60 分]**)を選択し、 ■ ■ ボタンを押して設定します。

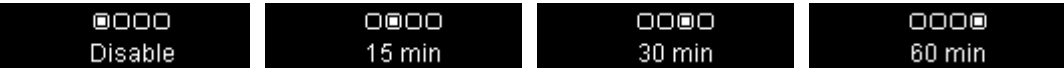

# 日付**/**時刻設定

日付と時刻が設定できます。

1. | K< |/ | ▶▶ | ボタンを押して Date / Time Settings (日付/時刻設定)を選択し、 ▶ | ボタンを押 します。

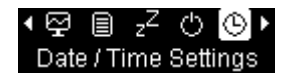

2. | K< | / | ▶ | ボタンで時刻表示形式(12 Hr [12 時間表示] / 24 Hr [24 時間表示])、年、月、日、時、 分、秒、AM/PM を切り換えます。

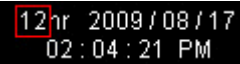

3.  $\left| \begin{array}{c} + \\ + \end{array} \right|$  /  $\left| - \right|$  ボタンを押して各値を調節します。

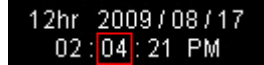

**4.** レ**ト** ポタンを押すと日付と時刻を設定します。

**ワンポイント:** メインメニューで | □ | を押すと日付と時刻がフルスクリーンで表示させることができ ます。

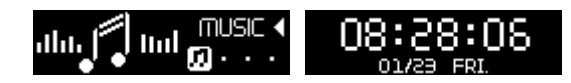

# **FM** 周波数帯

世界の FM 周波数帯(87.5MHz~108.0MHz)または日本の FM 周波数帯(76.0MHz~90.0MHz)を選択できます。

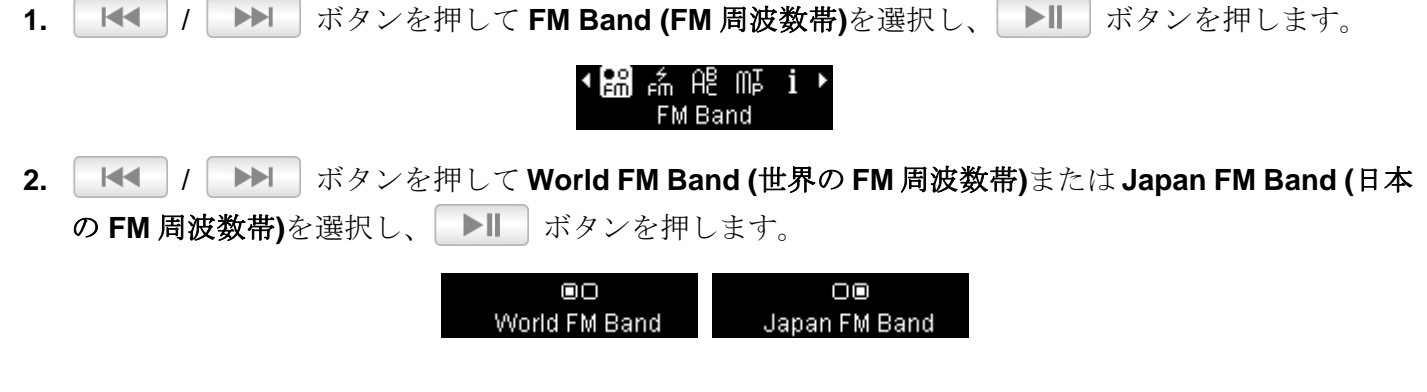

# **FM** リセット

保存したラジオチャンネル(CH 01~CH 20)をリセットします。リセットを行った場合、次回ラジオモードを開 いたときに MP330 は自動的に強い電波を受信した周波数を 20 チャンネル分設定します。

1. | K< | / | ▶▶ | ボタンを押して FM Reset (FM リセット)を選択し、 ▶ | ボタンを押します。

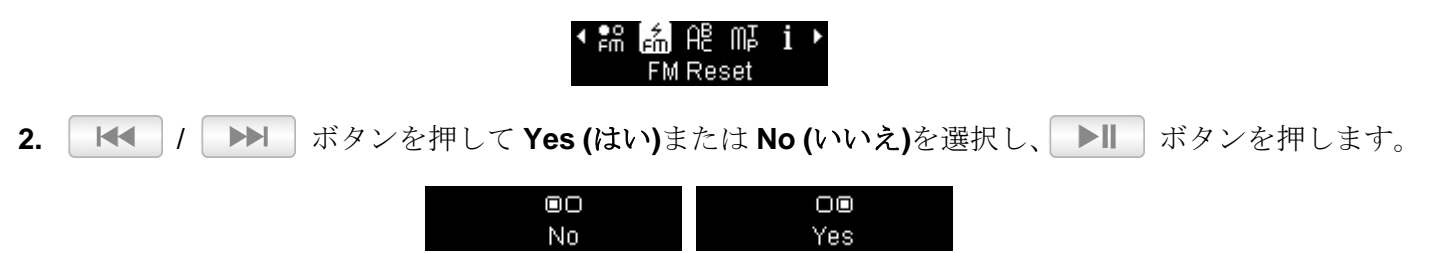

# ■ 言語

楽曲名/アルバム名、アーティスト名、歌詞を表示する言語を設定します。MP330 は 14ヶ国語に対応していま す。

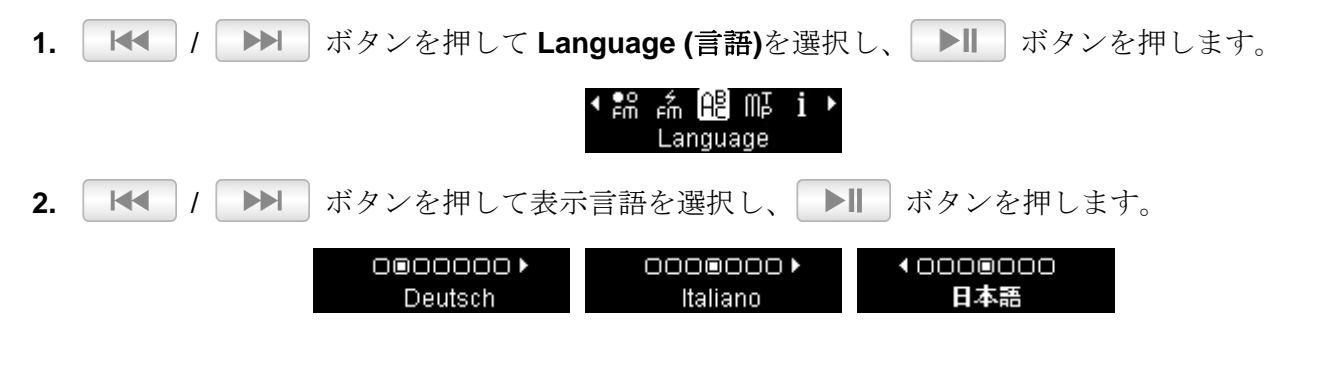

# ■ プレーヤー情報

MP330 のファームウェアのバージョンや空きメモリ容量が確認できます。

1. | K< | / | ▶▶ | ボタンを押して Player Info (プレーヤー情報)を選択し、 ▶ | ボタンを押します。

$$
\begin{array}{ccc}\n\bullet & \text{Pn} & \text{Pn} \\
\bullet & \text{Pn} & \text{Pn} \\
\bullet & \text{Player Info} \\
\bullet & \text{Player Info} \\
\end{array}
$$

**2.** ボタン操作を行うと設定メニューに戻ります。

# ドライバのインストール |

# **Windows**® **2000/XP/Vista** へのドライバのインストール

ドライバは必要ありません。これらの OS 上では MP330 はデフォルトでサポートされています。利用可能な USB ポートに接続するだけで、OS 側でデバイスに必要なファイルをインストールします。マイコンピュータ で、新たに割り当てられたリムーバブルディスクのドライブ番号が確認できます。

# **■ Mac<sup>®</sup> OS 10.0** 以降へのドライバのインストール

ドライバは必要ありません。利用可能な USB ポートに接続するだけで、OS 側で自動認識します。(USB ド ライバのアップデートが必要な場合があります。)

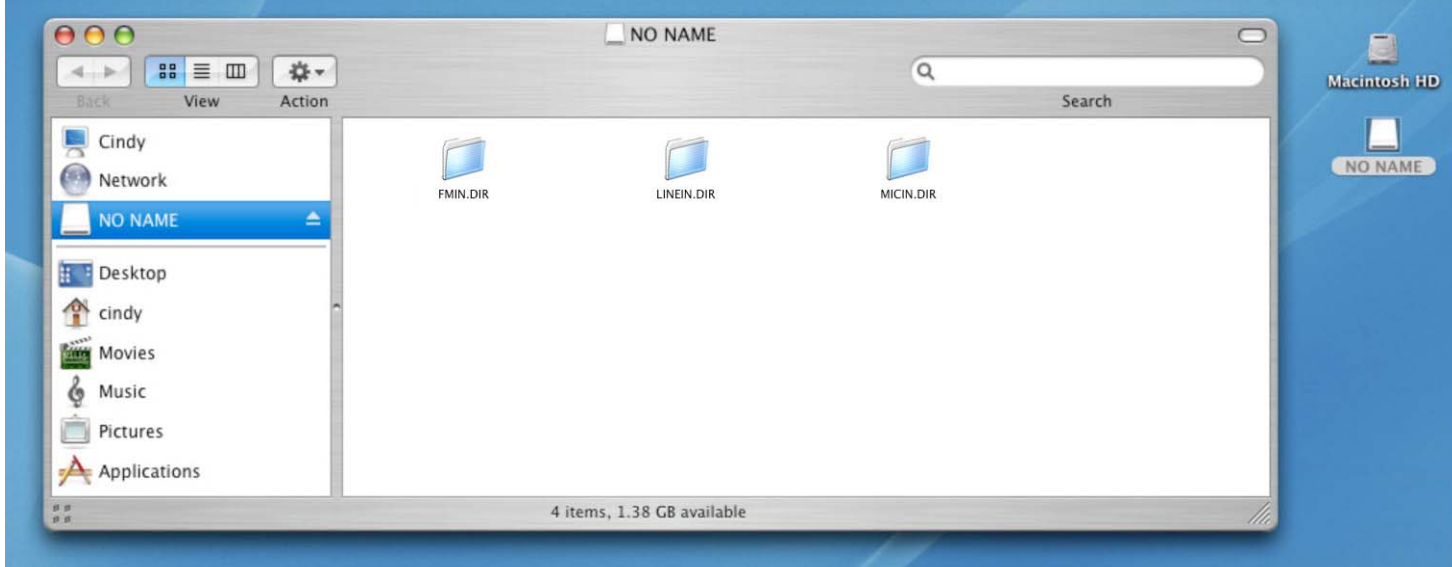

# **■ Linux<sup>®</sup> Kernel 2.4 以降へのドライバのインストール**

ドライバは必要ありません。利用可能な USB ポートに MP330 を接続します。

**1.** MP330 のディレクトリーを作成します。

#### 例: **mkdir /mnt/MP330**

**2.** MP330 を取り付けます。

### 例: **mount –a –t msdos /dev/sda1/mnt/MP330**

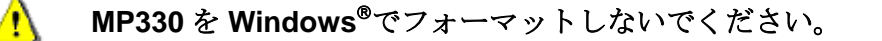

# コンピュータへの接続

### ■ ファイルの転送

MP330 で音楽を楽しむには対応ファイルをプレーヤーに転送してください。MP330 をコンピュータに接続し ている間はファイル転送のみが可能です。音楽ファイルの再生や録音を行う場合はコンピュータから取り外し てください。

*MP330*にダメージを与える恐れがありますので、*MP330* を *USB*ハブや外付けの *USB*ポート*(*キ ーボード、モニター、その他周辺機器*)*に接続しないでください。充電を行う場合は *MP330* を n 直接コンピュータの *USB* ポートまたは弊社の *USB* 電源アダプタ*(*別売*)*に接続してください。

**1.** MP330 のキャップを外し、USB コネクタをデスクトップ/ノートブックコンピュータの利用可能な USB ポートに接続します。内蔵リチウムイオンバッテリーの充電が開始されます。

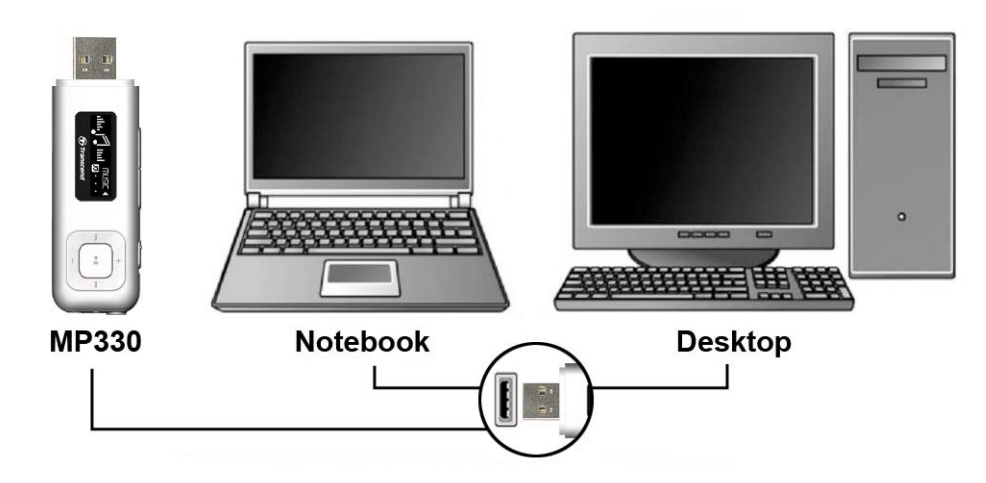

**2.** コンピュータに接続すると、MP330 のディスプレイに"CONNECTED"メッセージが表示され、ファイ ルの転送が可能な状態であることを示します。

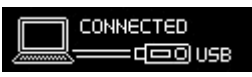

#### { **MP330** をコンピュータに接続している場合は音楽再生や録音は利用できません。

**3.** Windows®をご使用の場合、MP330 に対応する新しく割り当てられたドライブ番号のリムーバブルディ スクドライブがマイコンピュータで確認できます。

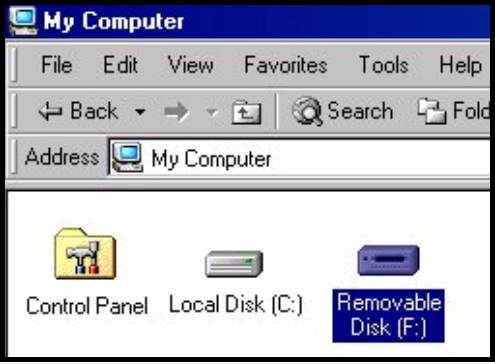

マイコンピュータ(例: Removable Disk [F:])

**4.** MP330 をコンピュータから取り外す際は、必ずコンピュータスクリーン下側の Windows®のツールバー にある"ハードウェアの安全な取り外し"アイコンをクリックし、正しい方法で取り外しを行ってくださ い。

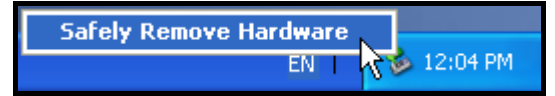

{ ファイルの転送中はプレーヤーのディスプレイにファイル転送中を示す"*WRITING…*"メッセージが 表示されます。ファイルの転送が完了するとプレーヤーのディスプレイは"*CONNECTED*"メッセージ に戻ります。

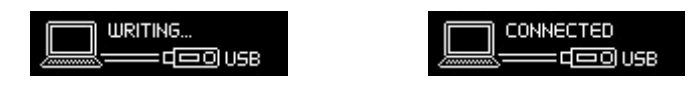

{ コンピュータへのファイル転送を行う間、ディスプレイには転送中を示す"*READING…*"メッセージ が表示されます。ファイルの転送が完了するとプレーヤーのディスプレイは"*CONNECTED*"メッセー ジに戻ります。

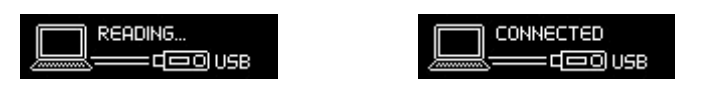

データ転送中は **MP330** を取り外さないでください。MP330 は正しい方法でコンピュータから取 △ り外してください。

# コンピュータからの正しい取り外し方

MP330 は以下の手順に従って取り外してください。

# **Windows**® **2000/XP/Vista** から **MP330** を取り外すには

1. システムトレイにあるハードウェアアイコン <sup>を</sup>を選択します。

**2. 'Safely remove Hardware'** ハードウェアの安全な取り外しというポップアップウィンドウが現れます。 クリックして続けます。

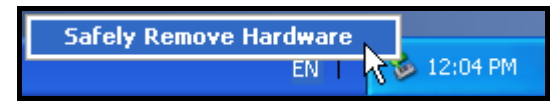

**3.** "The 'USB Mass Storage Device' device can now be safely removed from the system."デバイスは安全 にシステムから外すことができますというメッセージボックスが現れます。

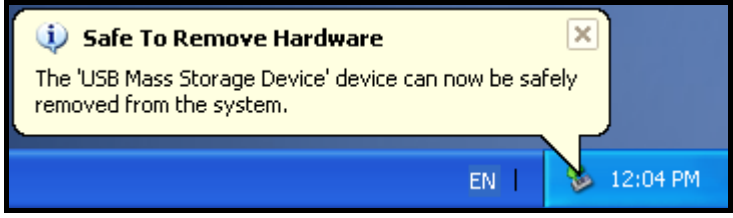

**4.** MP330 をコンピュータから取り外します。

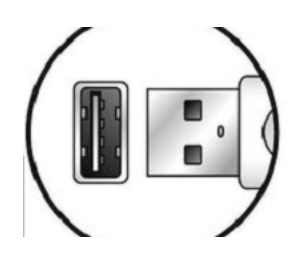

### ■ Mac<sup>®</sup> OS 10.0 以降から MP330 を取り外すには

- **1.** MP330 のディスクアイコンをドラッグ&ドロップでゴミ箱に入れてください。
- **2.** USB ポートから MP330 を取り外します。

### **Linux**® **Kernel 2.4** 以降から **MP330** を取り外すには

- **1. unmount /mnt/MP330** を実行します。
- **2.** USB ポートから MP330 を取り外します。

# トラブルシューティング︱

もし故障が生じた場合は、修理に出す前にまず下記の項目をチェックしてください。下記の項目を試しても改 善されなかった場合は、販売店、サービスセンター又は現地のトランセンドオフィスまでお問い合わせくださ い。ウェブサイトでも FAQ とサポート情報を公開しております。

#### **■ OS が MP330 を認識しません**

下記の項目をチェックしてください。

- MP330 が正しく USB ポートに接続されていますか。接続されていない場合は、一度取り外してか ら再度接続してください。
- MP330 が Mac<sup>®</sup>キーボードに接続されていませんか。接続されている場合は、キーボードから取り 外して Mac®デスクトップの USB ポートに接続してください。
- その USB ポートは利用可能ですか。利用可能でない場合は、ご使用のコンピュータ(又はマザーボ ード)のマニュアルを参照して利用可能な状態にしてください。

#### ■ 電源が入りません

下記の項目をチェックしてください。

- MP330 がコンピュータに接続している間は電源が入りません。接続されている場合は、取り外して ください。
- ホールドスイッチが有効になっていませんか。その場合は解除してください。
- 十分なバッテリーが残っていますか。バッテリーがない場合は、充電してください。

#### ■ MP330 にファイルが転送できません

MP330 をコンピュータから外し、接続し直してください。問題が解決しない場合は、リセットボタンを 3 秒 ~5 秒押し続けることで MP330 をリセットすることができます。

#### ■ ボタンを押しても動きません

ホールドスイッチが有効になっていませんか。その場合は解除してください。

#### ■ トラックを再生して聴けません

- MP330に音楽ファイルがありますか。ない場合は、まず始めにコンピュータまたはインターネット から音楽ファイルを転送する必要があります。
- イヤホンは正しくイヤホンジャックに接続されていますか。接続し直して確認ください。
- 音量は適当ですか。そうでない場合は、音量を調節してください。

#### **■ 曲名/アルバム名/アーティスト名がスクリーンに正しく表示されません**

- MP330 では英語が初期言語に設定されています。始めに言語設定を行ってください。例*:* 日本語文 字を正しく表示させるには言語設定を日本語にしてください。
- ID3 タグの情報が優先的にディスプレイに表示されます。ID3 タグは Windows Media Player や Winamp 等を使用して修正できます。
- ID3 タグが空の場合、ファイル名がスクリーンに表示されます。

### 録音ができません

録音ファイルを保護するために、MP330 は 2 つのメカニズムを備えています。

- バッテリー残量が 10%未満になると、録音モードを開くことはできません。
- 録音中にバッテリー残量が10%未満になると MP330 は自動的に録音を保存します。

### ■ トラックの再生サウンドが断続的にとぎれます

イヤホンをジャックに接続し直して、正しく接続されているか確認してください。

#### ■ 自動的に電源がオフになります

MP330 にはスリープ機能や自動パワーオフ機能があります。これらが設定されている場合、MP330 が起動し てから特定時間を経過すると作動し、自動的に電源がオフになります。設定モードの項目を参照してください。

#### **■ MP330 が正常に動きません**

MP330 が正常に動作しない場合やフリーズした場合は電源のオン・オフを数回繰り返してください。問題が解 決しない場合はリセットボタンをペンなどで 3 秒~5 秒押し続けることで MP330 をリセットすることができま す。

#### ■ MP330 へコピーしたファイルが見つけられません

再度ファイルをコピーし、コピーが完了後に、コンピュータからの正しい取り外し方を参照して MP330 を取 り外してください。

#### ■ 削除したはずのファイルがまだあります

再度ファイルを削除し、削除が完了後に、コンピュータからの正しい取り外し方を参照して MP330 を取り外 してください。

### **Windows**®でフォーマットした後 **MP330** が使用できません

Windows®の"クイックフォーマット"や"フルフォーマット"を使ってフォーマットをすると MP330 のデフォ ルトフォーマットを壊してしまいます。デフォルトフォーマットを取り戻すには以下のリンクを参照し、 MP330 のファームウェアをダウンロードし、アップデートしてください。

#### **http://www.transcend.co.jp**

### **■ Windows Media Player** のバージョンが分かりません

- Windows Media Player を起動させます。
- ヘルプメニューをクリックし、Windows Media Player バージョン情報の項目を選択します。
- Windows Media Player のバージョンが画面に表示されます。

#### ■ 歌詞表示機能を有効にしても歌詞が表示されません

歌詞を表示させるには Winamp 等の歌詞表示に対応したソフトウェアが別途必要となります。詳細は下記リン クを参照ください。

http://www.transcend.co.jp/support/faq/JP/FAQ\_510\_jp.htm

## **"Insuffucient Power (**供給電源が不十分です**)"**のメッセージが表示されます

充電の際に USB ポート経由で供給される電源が安定していない場合や十分でない場合にこのメッセージが表 示されます。MP330 自体に問題はありません。MP330 は USB ハブ等を使用せず、直接コンピュータの USB ポートに接続して充電してください。

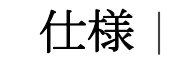

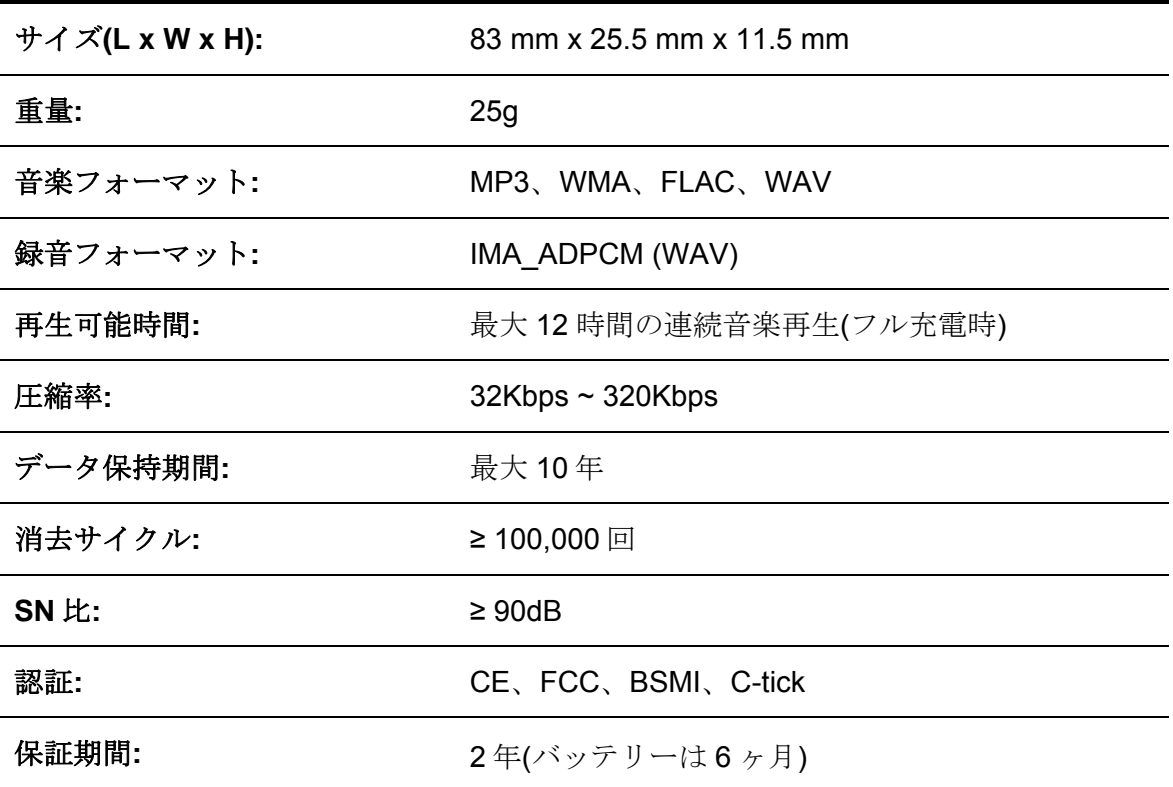

# ご注文情報 |

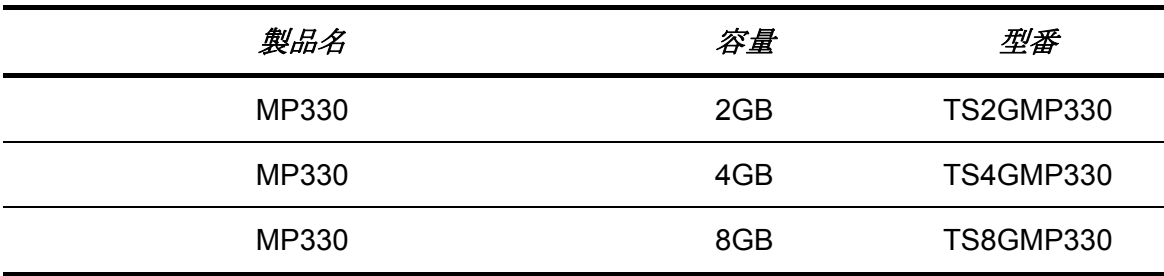

リサイクルと環境への配慮 |

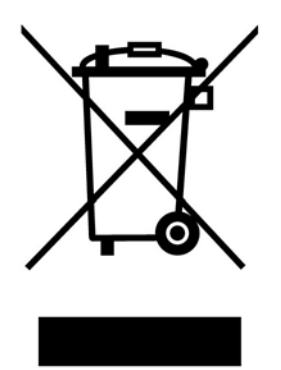

製品のリサイクル**(WEEE):** 本製品はリサイクルまたは再使用が可能な高品質の部材を使用して設計および製 造されています。車輪付きゴミ箱にバツ印の入ったマークは WEEE 指令対象製品であることを示しています。 電気・電子機器を廃棄する際には、販売店による引取りなど、必ず各国の法律に従ってください。環境や健康 に悪影響を及ぼす可能性がありますので、古くなった製品は適切な方法で廃棄するようにしてください。

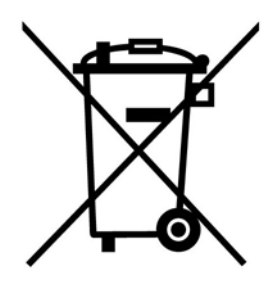

バッテリーの廃棄**:** このマークは EU 新電池指令(2006/66/EC)に該当する充電式バッテリーを内蔵している製 品に表示されており、適切な方法で廃棄する必要があります。

バッテリーを廃棄する際には、必ず各国の法律に従ってください。環境や健康に悪影響を及ぼす可能性があり ますので、バッテリーは適切な方法で廃棄するようにしてください。

取替え不可なバッテリーが内蔵されている製品についてはバッテリーを取り外す(または取り外そうとする)と 保証が無効となります。製品を廃棄する際に取り外して適切に廃棄してください。

# 保証規定 |

# "枠を越えて、更に上に"はトランセンドのカスタマーサービスにおける姿勢です。私たちは常に自身を業界 基準よりも高い位置に置くように心がけています。それはお客様の満足を得られるための私たちの義務だと思 っております。

トランセンドの製品は全て保証付きで、不良品のないようにテストを受け、公示している仕様に準拠している ことを確認しています。トランセンドの MP330 が、推奨された環境において通常の使用をしている間に、製 造や部品の不備のせいで不具合が起きた場合、保証期間内であれば修理もしくは同等の製品との交換を行いま す。ここでは保証の条件と制限事項について述べます。

保証期間**:** トランセンドの MP330 の保証は、購入日から 2 年間(バッテリーは 6 ヶ月)有効です。保証サービス を受けるには、購入日を証明するものが必要となります。トランセンドは製品を検査し、修理可能であるか、 交換が適当であるかどうかを査定します。修理か交換の決定はトランセンドにお任せください。トランセンド では該当製品と機能的に同等である製品と交換する権利も保有させていただきます。

制限事項**:** 本保証は、事故、不正扱い、酷使、不正な取付け、改造、天災、間違った使用、電気的問題などに よる不良には適応いたしません。また、製品ケースの取り外し、品質シールや製品シリアル番号を含めた製品 表面の物理的ダメージ、誤用、改変が認められる製品の保証はいたしません。トランセンドは、ハードディス クやフラッシュメモリデバイスの故障によるいかなるデータの損失について復旧の責任を負いません。トラン センドの MP330 は業界基準に沿っていることが確認されたデバイスと一緒にご使用してください。トランセ ンドはサードパーティのデバイスとの併用で生じたトランセンド製品不具合によるダメージについての責任は 負わないこととします。また、後発的、間接的又は偶発的なダメージや、負債、投資の損失、データの損失に よるビジネス弊害などについても一切の責任を負わないこととします。また、サードパーティの装置のダメー ジや故障については、その可能性を認知していたとしても責任を負いません。

#### おねがい

- 故障品の修理/交換の受け付けは弊社に送付いただくことで受け付けております。返送時は弊社負担で すが送られるときは送料をご負担ください。
- 本製品は将来改良の為予告なく変更する場合があります。
- 本保証書によってお客様の法律上の権利を制限するものではありませんので、保証期間経過後の修理 につきましては、お買い上げの販売店もしくは弊社サポートセンターにお問合せください。

#### 保証サービスを円滑に行うために、購入日から **30** 日以内に製品登録を行ってください。

#### **http://www.transcendusa.com/registration**

ここに記載されている内容は予告なく変更されることがあります。

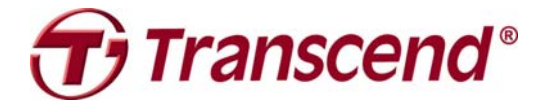

# *Transcend Information, Inc.*

#### **http://www.transcend.co.jp**

\*The Transcend logo is a registered trademark of Transcend Information, Inc. \*The specifications mentioned above are subject to change without notice. \*All logos and marks are trademarks of their respective companies.